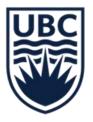

# SECURITY ROLES AND ASSIGNMENTS

**JUNE, 2023** 

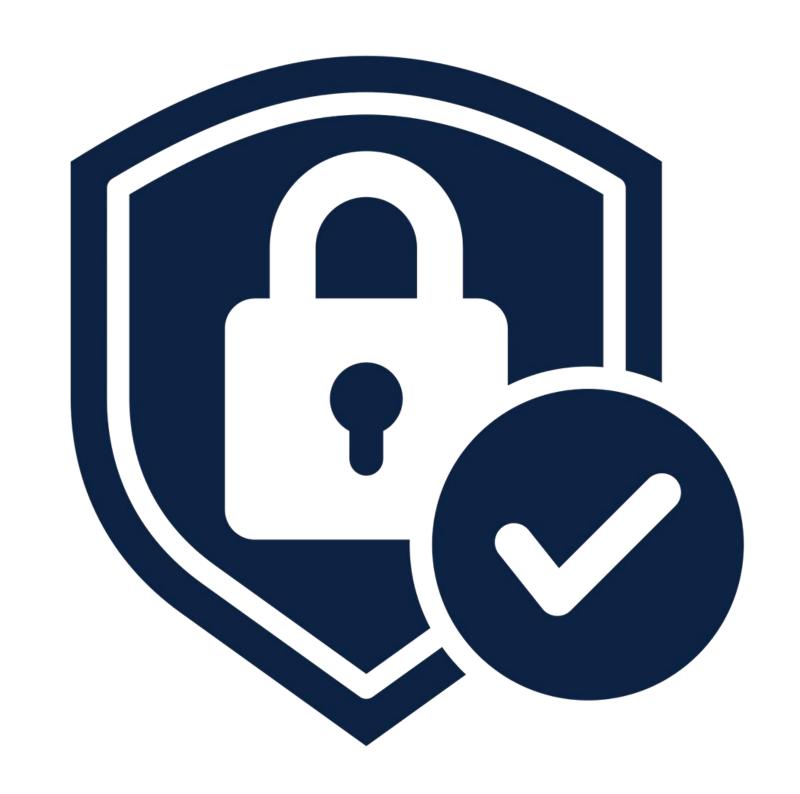

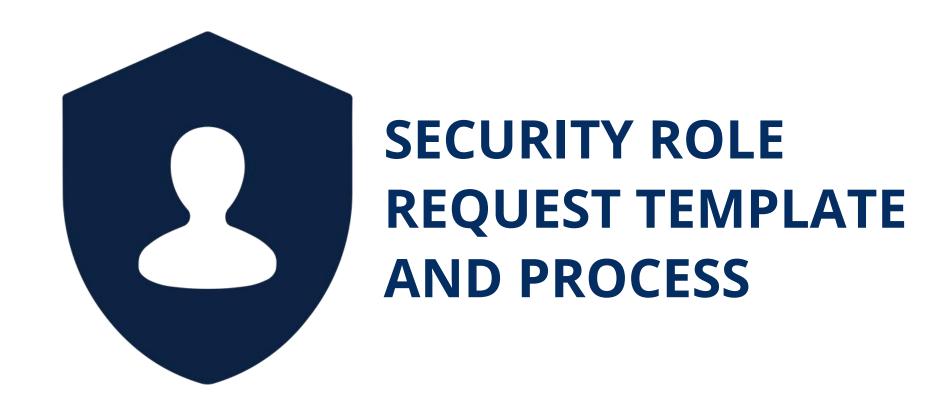

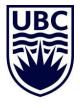

# **AGENDA**

- About Security in Workday
- 2 Security Role Definitions
- 3 Security Role Request Template and Process
- Tips and Questions

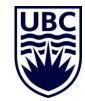

# INFORMATION REQUIRED BEFORE YOU START

- ✓ Type of change (add/remove)
- ✓ Employee name and ID
- ✓ Position ID and title
- Reason for request. These are provided in the template.
- ✓ Finance/HR role requested. These are provided in the template.
- ✓ Organization reference ID (Worktag ID, such as Cost Center, Program, Grant number etc.)
- ✓ Supervisory Organization number and name.

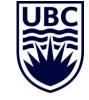

# SECURITY IN WORKDAY – ROLE BASED

Access to Workday functionality is dependent on assigned security roles that pertain to specific business processes and data. **Role-based** security roles are assigned to positions.

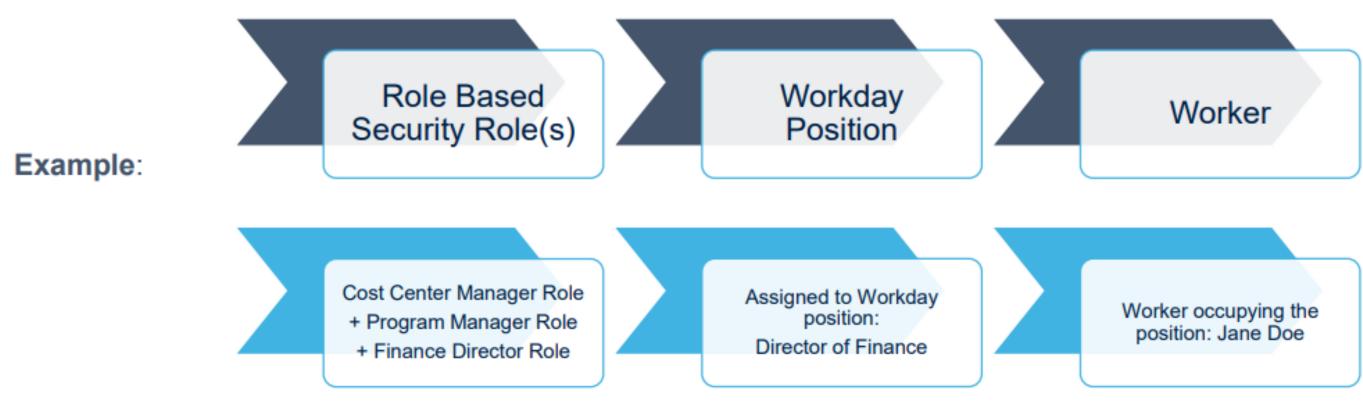

- ✓ Security to information in Workday is tied to "Roles", such as Program Manager, HR Analyst, etc.
- Roles are attached to a Position in Workday
- ✓ Workers are hired to a position in Workday
- When creating NEW positions in Workday ALWAYS complete the security role request form to assign specific security needed to a position. All Positions automatically receive the "employee as self" functionality that allows them to create their own expenses reports or procure goods.
- ✓ HR Security roles are assigned to Supervisory organizations.
- ✓ Finance Security roles are assigned to Worktags such as Cost Center, Program, Grant, Gift, or even Company level

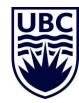

# **WORKDAY SECURITY – ACTIONS**

Actions that can be taken by various security roles:

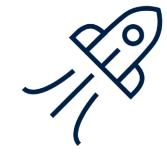

Initiate: Initiate a business process

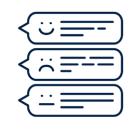

Review: Review, Send Back to initiator to Edit a transaction

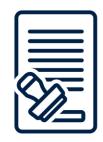

Approve: Approve, Deny or Send Back a transaction

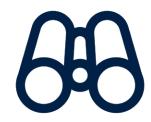

View: View financial information for a specific worktag(s)

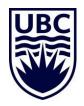

# HOW TO FIND WHICH SECURITY ROLES HAVE BEEN ASSIGNED

There are a few ways to go about this...

- ✓ Run the report 'Security Role Assignments Distributed'
  - ✓ This report lists the security roles assigned to a supervisory organization (and you can choose all subordinates); you can also choose to run report for a specific security role, or leave blank for all security roles or for a specific worker. NOTE: Supervisory organization is a mandatory field.
- ✓ Run the report 'Role Assignments for Worker Position'
  - ✓ This report only shows the security roles assigned to an individual worker.
  - ✓ Enter the name of the worker in the "Worker" field.
- ✓ In the Search bar => enter the name of the Sup Org, Cost Center, or other Worktag => click the 'Roles' tab:
  - ✓ This will show you all security roles assigned to this particular Worktag and who holds the role.
- ✓ Find Security roles for a vacant position: Run the report 'Security Role Assignments for Vacant Positions Distributed"
  - ✓ Enter a specific position ID in the Vacant position ID field.

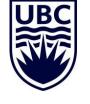

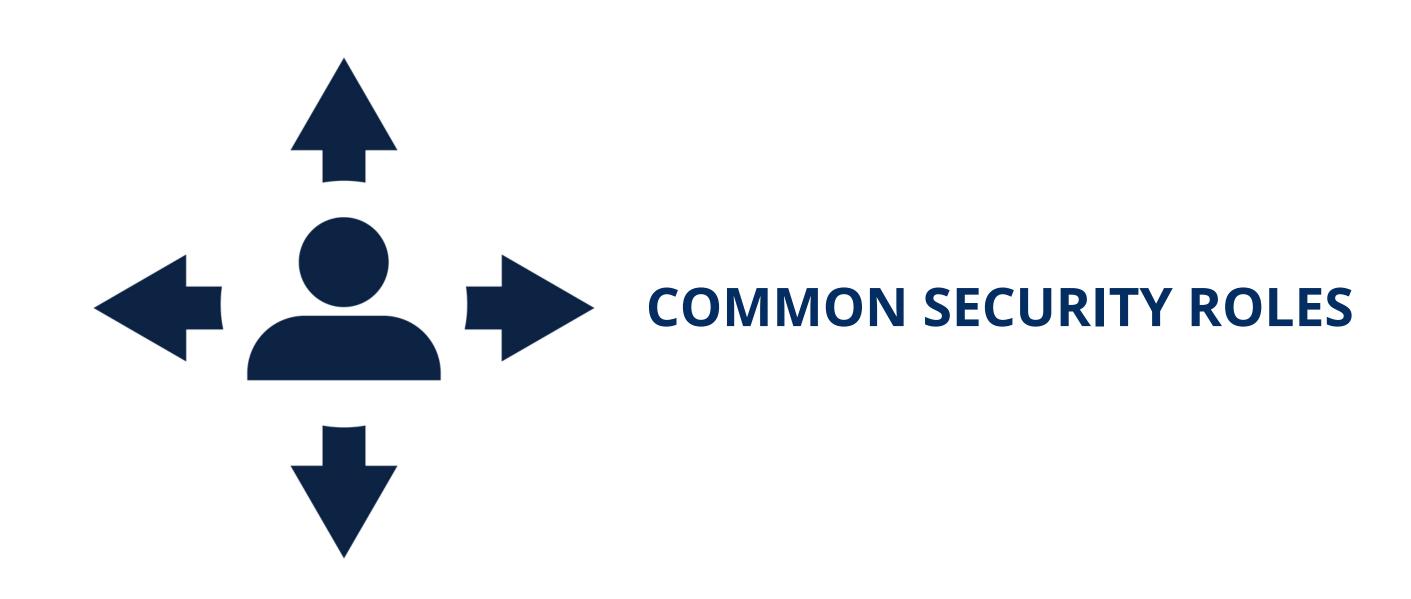

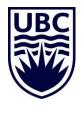

# COMMON HR SECURITY ROLES – HR ANALYST – THE "DO'ER" ROLE"

| Typical UBC Position           | Security Role in<br>Workday | Can they initiate, action, and/or review?                           | Examples of what they can do in Workday                                                                                                    | Inheritance                                                                                                    |
|--------------------------------|-----------------------------|---------------------------------------------------------------------|----------------------------------------------------------------------------------------------------|----------------------------------------------------------------------------------------------------|
| Faculty/Unit<br>Administrators | HR Analyst                  | Initiate HR BPs only  View HR specific HR information  NO APPROVALS | <ul> <li>✓ Create/change costing allocations for a position and/or worker</li> <li>✓ View job details, compensation, time off balances, contact details</li> <li>✓ Initiate absence requests,</li> </ul> | <ul> <li>✓ Initiate Human Resource BPs and see Employee data only for Sup Orgs / Subordinate Sup Orgs for which they have been given security.</li> <li>✓ If access is given to all sup orgs below a sup org, this access will be inherited down until another person is assigned the HR Analyst security role.</li> <li>✓ To avoid losing access to this, ISC must manually add that particular sup org to the users access.</li> </ul> |

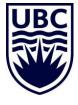

# COMMON HR SECURITY ROLES – MANAGER (APPROVER AND "DO'ER")

| Typical UBC Position                                                                                                    | Security Role in<br>Workday | Can they initiate, action, and/or review? | Examples of what they can do in Workday                                                                                                    | Inheritance                                                                                                    |
|----------------------------------------------------------------------------------------------------|-----------------------------|-------------------------------------------|----------------------------------------------------------------------------------------------------|----------------------------------------------------------------------------------------------------|
| Anyone who is a manager of a Sup Org will automatically get assigned the role 'Manager' (requests for new sup orgs is done through ServiceNow) | Manager                     | Initiate HR BPs View specific HR          | <ul> <li>✓ Create, review, and approve positions and job requisitions (job postings)</li> <li>✓ Create/change costing allocations for a position and/or worker</li> <li>✓ Review, and approve hires, job changes, re-hires, add additional jobs, and terminations for employees</li> <li>✓ Input, review, and approve long-term and/or temporary compensation changes, job data changes (e.g. FTE, employment dates, etc.)</li> </ul> | This role can initiate BPs and see employee data for the Sup Orgs they are assigned on as well as any Subordinate Sup Orgs.  This role will approve BPs only for the Sup Orgs they support.  Cannot initiate and approve the same BP |

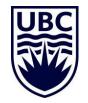

# **COMMON HR SECURITY ROLES – TIMEKEEPER**

| Typical UBC Position                                                      | Security Role in<br>Workday | Can they initiate,<br>action, and/or<br>review?                               | Examples of what they can do in Workday                                | Inheritance                                                                                                    |
|---------------------------------------------------------------------------|-----------------------------|-------------------------------------------------------------------------------|------------------------------------------------------------------------|----------------------------------------------------------------------------------------------------|
| Unionized Supervisors with responsibility for entering time/payroll hours | Timekeeper                  | Initiate HR BPs<br>Review for sup orgs<br>they have been given<br>security to | manager ✓ Can initiate time entry related tasks on behalf of Employees | This role can initiate the Time Enter BPs for the Sup Orgs they are assigned to.  This role will approve BPs only for the Sup Orgs they support. |

Important: Timekeeper is not an absence role! Timekeepers will not have access to review/initiate leave/absences/vacation for their Sup Org. HR Analysts and Managers have absence access for their Sup Org.

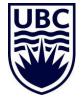

# **ACADEMIC FACULTY ANALYST: ADDING/UPDATING ACADEMIC APPOINTMENT**

Academic Faculty Analyst can add an Academic Appointment to a faculty member.

Academic Appointments enable greater visibility into a Faculty member's academic career. The sub-process will kick-off for any faculty profile that is engaged in teaching, or one that goes through a formal promotion process. Includes information such as tenure status, Academic Unit and rank.

Important: The Academic Faculty Analyst security role allows the individual to see and manage Academic Appointments and Academic Units.

| Initiator (auto routes to the person who initiated the Hire BP) | Review/Approve |
|-----------------------------------------------------------------|----------------|
| Academic Faculty Analyst                                        | FR Executive   |

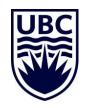

# HR SECURITY ROLES – HOW INHERITANCE WORKS?

For HR Security Roles (not Finance), Inheritance of security works as follows:

If you assign a security role at a specific supervisory organization, and then indicate "and all subordinate supervisory organizations:

- That security role will be assigned at the specific organization you identified and everything below it.
- ➤ If subsequently, another position is assigned that security role at one of the lower supervisory organization, this will nullify the first positions security access to that supervisory organization.

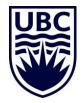

# HR SECURITY ROLES – HOW INHERITANCE WORKS?

| Superior Supervisory                                                                                                   | UBCO I                        | Senior Leadership   VP Finance and                                                     |      |                                  |
|----------------------------------------------------------------------------------------------------|-------------------------------|----------------------------------------------------------------------------------------|------|----------------------------------|
| Organization                                                                                                    | -                             | ions (Rob Einarson)                                                                    |      |                                  |
|                                                                                                    |                               | ,                                                                                      |      |                                  |
| Subordinates                                                                                                    | UBCO                          | Engagement Services   UBCO IT                                                          | UBCO | Audio Visual   UBCO IT           |
|                                                                                                    |                               | Office of Campus Planning                                                              | UBCO | Sustainability   Campus Planning |
|                                                                                                    |                               | Finance Strategies Leadership                                                          |      | Finance Strategies   Finance     |
|                                                                                                    | UBCO -                        | Finance Operations Leadership                                                          |      |                                  |
|                                                                                                    | VP Fina                       | ance and Operations                                                                    |      |                                  |
| Example:                                                                                                    |                               |                                                                                        |      |                                  |
| 1                                                                                                    | the Sup                       | n Tom Jerry in Position # 123456<br>Pervisory organization Engagement<br>Porganizatons |      |                                  |
| Tom Jerry will hold HR Analyst security role for both supervisory organizations:  UBCO   Engagement Services   UBCO IT |                               |                                                                                        |      |                                  |
|                                                                                                    | UBCO                          | Audio Visual   UBCO IT                                                                 |      |                                  |
|                                                                                                    |                               |                                                                                        |      |                                  |
| Then on July 1, 2023, IT reques security role to supervisory organization.                                             |                               | assign Bugs Bunny the HR Analyst                                                       |      |                                  |
|                                                                                                    | UBCO   Audio Visual   UBCO IT |                                                                                        |      |                                  |
|                                                                                                    |                               |                                                                                        |      |                                  |
| as follows:                                                                                                    | the IT S                      | upervisory organizations will look                                                     |      |                                  |
| Tom Jerry - Position<br>#123456                                                                                        | HR Ana                        | llyst                                                                                  | UBCO | Engagement Services   UBCO IT    |
| Bugs Bunny - Position<br>0987656                                                                                       | HR Ana                        | ılyst                                                                                  | UBCO | Audio Visual   UBCO IT           |
| Tom Jerry will no longer have the                                                                                      | he HR A                       |                                                                                        |      |                                  |
| When you ADD the security to Tom Jerry                                                                                 | Bugs I                        |                                                                                        |      |                                  |

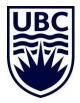

# INITIATORS OF FINANCE TRANSACTIONS

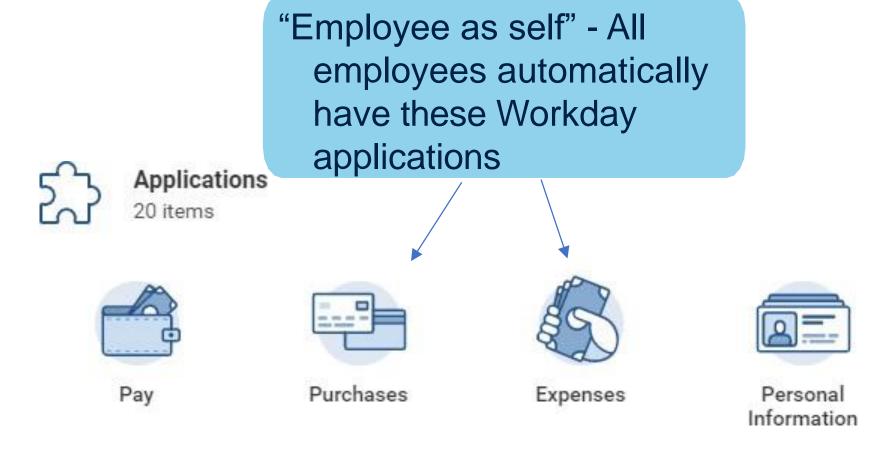

All employees automatically have access to initiate certain transactions for themselves, such as:

- ✓ Purchase Requisitions/Orders
- ✓ Receive goods or services for which they created the purchase order
  - ✓ Create supplier requests
  - ✓ Create expense reports

You do not need a special finance security role to perform these functions

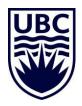

# FINANCE SECURITY ROLES – COST CENTER RECEIVER

| Typical UBC Position                        | Security Role in<br>Workday | Can they initiate,<br>action, and/or<br>review? | Examples of what they can do in Workday                                                                                                    |
|---------------------------------------------|-----------------------------|-------------------------------------------------|----------------------------------------------------------------------------------------------------|
| Administrative support, Faculty(Researcher) | Cost Center<br>Receiver     | Initiate & View                                 | <ul> <li>✓ Can receive goods and services in Workday on behalf of other requestors in their unit</li> <li>✓ Goods and services must be received in Workday before payment can be made to supplier</li> <li>✓ View PO information, invoices paid on a PO, create changeorders (only for the cost center they have security to)</li> </ul> |

Important: The creator of the purchase requisition is automatically assigned this role in Workday for that specific purchase order.

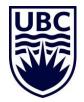

# FINANCE SECURITY ROLES – COST CENTER ACCOUNTANT CLERK

UBCO Finance approves this security role and you must attend training on this security role prior to being assigned it

| Typical UBC Position   | Security Role in<br>Workday                                           | Can they initiate, action, and/or review? | Examples of what they can do in Workday                                                                                                    |
|------------------------|-----------------------------------------------------------------------|-------------------------------------------|----------------------------------------------------------------------------------------------------|
| Administrative support | Cost Center Accountant Clerk (assigned only after training completed) | Initiate & View                           | <ul> <li>✓ Create and modify accounting adjustment (supplier invoice &amp; expense)</li> <li>✓ Create new worktag request (cost center, program, project, gift/initiative)</li> <li>✓ Modify worktag</li> <li>✓ And inactivate worktag request</li> </ul> |

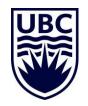

# FINANCE APPROVER ROLES - "BUDGET OWNER"

| Typical UBC Position                                      | Security Role in<br>Workday                                                                        | Can they initiate, action, and/or review?                                                                                                    | Examples of what they can do in Workday                                                                                                    |
|-----------------------------------------------------------|----------------------------------------------------------------------------------------------------|----------------------------------------------------------------------------------------------------|----------------------------------------------------------------------------------------------------|
| Budget Owners (Deans, Dept.<br>Heads, Managers/Directors) | Cost Center Manager                                                                                | View, Review & Approve –<br>ability to view ALL financial<br>information with the Cost<br>Center and related Worktags<br>below that Cost Center,<br>including payroll | <ul> <li>✓ Run and view financial information for specific Cost Center and all related Worktags below the Cost Center (i.e. Program, Grant, Gift, Project)</li> <li>i.e. Ledger Summary - distributed Payroll Summary – Distributed Over/Under Reports (with drill in functionality to payroll information)</li> <li>✓ Approval authority for financial transaction (business processes) for specific Cost Center AND Worktags below the Cost Center that do not have a manager assigned</li> </ul> |
| Typical UBC Position                                      | Security Role in<br>Workday                                                                        | Can they initiate, action, and/or review?                                                                                                    | Examples of what they can do in Workday                                                                                                    |
| Any position responsible for a budget                     | Program Manager,<br>Project Manager, Gift<br>Manager, Grant<br>Manager, Gift Initiative<br>Manager | View, Review & Approve -<br>ability to view ALL financial<br>information with the Cost<br>Center and related Worktags<br>below that Cost Center,<br>including payroll | <ul> <li>✓ Run and view financial information for the specific Worktag (i.e. Program, Grant, Gift, Project)</li> <li>i.e. Ledger Summary - distributed</li> <li>Payroll Summary - Distributed</li> <li>Over/Under Reports</li> <li>(with drill in functionality to payroll information)</li> </ul>                                                                                                    |

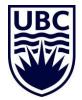

# FINANCE APPROVER ROLE – FINANCE HCM PARTNER

| Typical UBC Position       | Security Role in Workday | Can they initiate,<br>action, and/or<br>review? | Examples of what they can do in Workday                                                                                                    |
|----------------------------|--------------------------|-------------------------------------------------|----------------------------------------------------------------------------------------------------|
| Senior Manager within unit | Finance HCM<br>Partner   | Review and Approve                              | Finance approval for HR specific business processes, such as:  ✓ Job requisition  ✓ Hire  ✓ Add job/change job  ✓ One time payments (payroll)  Provides an additional layer of approvals |

Important: Approval by Finance HCM Partner *is required for*: Faculty Tenure/TenureTrack/Term Appointments, Staff, Executive

Finance HCM Partner Approval *is not required for*: Clinical Faculty (unpaid only), Post Docs, and Research Associates, Student Workers

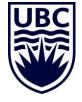

# FINANCE "VIEW ONLY" SECURITY ROLES

| Typical UBC Position                    | Security Role in Workday                | Can they initiate, action, and/or review?                                                                          | Examples of what they can do in Workday                                                                                                    |
|-----------------------------------------|-----------------------------------------|----------------------------------------------------------------------------------------------------|----------------------------------------------------------------------------------------------------|
| Faculty/Unit Administrators             | Cost Center Financial Analyst           | View only role – without view access to payroll details (for <i>cost centers</i> they have been given security to) | Run and view financial information for Cost Center and all related worktags below the Cost Center  i.e. Ledger Summary - distributed Over/Under Report (no drill in functionality to payroll information)                                                                                                    |
| Faculty/Unit Administrators             | Cost Center Financial Payroll Analyst   | View only role – with view access to Payroll details (for <i>cost centers</i> they have been given security to)    | Run and view financial information for Cost Center and all related worktags below the Cost Center  i.e. Ledger Summary - Distributed Payroll Summary - Distributed Over/Under Report (with drill in functionality to payroll information)                                                                                                    |
| Faculty support staff, lab assistants   | Grant Financial Analyst                 | View access to Grant transactional information – No access to drill into payroll information                       | Run and view financial information for specific Grant  i.e. Grant Ledger Summary                                                                                                    |
| Faculty support staff, lab assistants   | Financial Payroll <mark>Analys</mark> t | View access to Program, Grant payroll information                                                                  | Run and view financial information for specific Grant  i.e. Grant Ledger Summary Payroll Summary – Distributed                                                                                                    |
|                                         |                                         | Tied to Program Financial Analyst or Grant Financial Analyst  All or none ONLY                                     |                                                                                                    |
| Faculty/Unit Administrators             | Program Financial Analyst               | View only role – without access to payroll details (for <i>Programs</i> they have been given security to)          | Run and view financial information for assigned Program.  i.e. Ledger Summary - distributed Over/Under Report (no drill in functionality to payroll information)                                                                                                    |
| Administrators/Finance Manager/Director | Finance HCM Analyst                     | View only access to HR data<br>(needed to perform financial<br>planning/analysis)                                  | Data includes:  ✓ Legal Name ✓ Employee ID ✓ Current status (ongoing, term, leave of absences, etc.) ✓ Position details (Start Date and End Dates, rank- i.e. Professor) ✓ Position history (Start and End Date for prior positions) ✓ FTE ✓ Compensation (salary and benefits) ✓ Compensation history ✓ Costing Allocations ✓ Position ID and Position Status |

Assigned at the Cost Center level. Not assignable for lower worktags (i.e. Program, Grant)

Assigned for specific Worktag

Assigned at the **Program** level

If HR security
role is already
assigned, user
likely does not
need this security
role

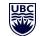

# FINANCE SECURITY ROLES FOR INTERNAL SERVICES

(SALE OF A GOOD OR SERVICE BETWEEN TWO UNITS WITHIN THE UNIVERSITY)

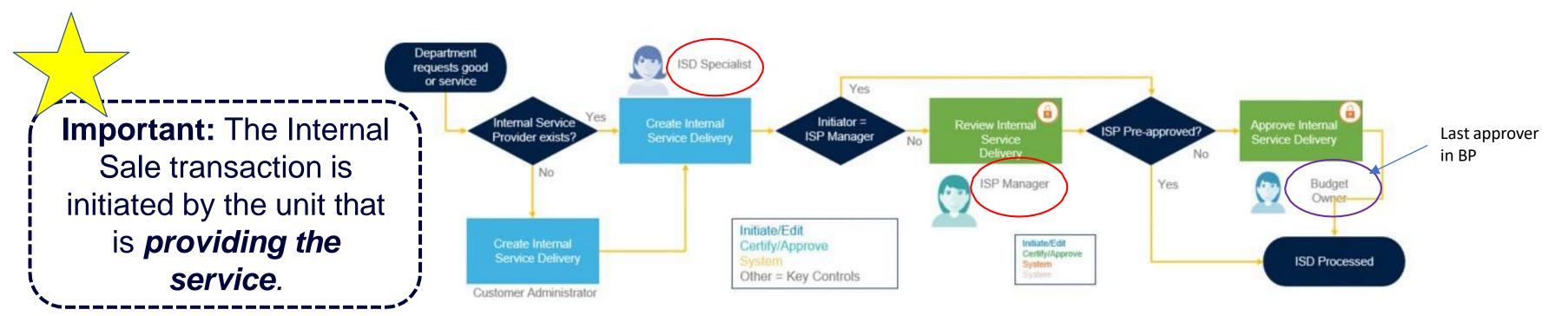

| Typical UBC Position    | Security Role in Workday                                                                                   | Can they initiate,<br>action, and/or<br>review? | Examples of what they can do in Workday                                   |
|-------------------------|----------------------------------------------------------------------------------------------------|-------------------------------------------------|---------------------------------------------------------------------------|
| Administrative position | ISD Specialist (Internal Service Delivery Data Entry Specialist) Resides in the unit providing the service | Initiate                                        | Create Internal Service Delivery transactions for sales between UBC units |
| Manager                 | ISP Manager<br>(Internal Service<br>Provider Manager)                                                      | Approve                                         | Approves Internal Service transaction (this is NOT the budget owner)      |

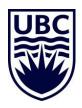

# FINANCE SECURITY ROLE—STUDENT EXPENSE REPORT INITIATOR

| Typical UBC Position                                                | Security Role in<br>Workday         | Can they initiate, action, and/or review? | Examples of what they can do in Workday                                                    |
|---------------------------------------------------------------------|-------------------------------------|-------------------------------------------|--------------------------------------------------------------------------------------------|
| Graduate/Undergraduate Program Assistants Administrative Assistants | Student Expense<br>Report Initiator | Initiate                                  | Initiate expense reports in the Workday Expenses module for student expense reimbursements |

Important: This role is not assigned to a worktag (i.e. Cost Center, Sup Org). This role is assigned to 'UBC' to allow those with this role to process expense reports for any UBC student.

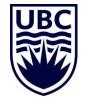

# SECURITY ROLE REQUEST TEMPLATE

### Step-by-Step Instructions

### Step 1: Download the Template

1.1 Download the **Security Role Request Template** (Excel file).

**Note:** Template updated in June 2021 (Rev 24): New column (F) added to indicate if the security role is requested for a Hiring Solutions employee; column references updated.

### Step 2: Complete the Form

Read the instructions at the top of the template.

- 2.1 Complete the header information:
  - Faculty or Unit
  - Finance Director / HR Submitter: Enter name(s) and indicate that you're attaching approvals to the request.
- 2.2 For all requests, enter the following information for each position:
  - Type of change (add/remove)
  - Worker Name
  - Employee ID
  - Position (Title)
  - · Position ID
  - · Hiring Solutions?
  - · Requirement for the role (Why the change is required?)

| Position Details                                                                            |             |              |          |             |                                                                |                                          |  |
|---------------------------------------------------------------------------------------------|-------------|--------------|----------|-------------|----------------------------------------------------------------|------------------------------------------|--|
| Type of change                                                                              | Worker Name | Employee ID  | Position | Position ID | Hiring<br>Solutions?                                           | Requirement for the role (If applicable) |  |
| Are you adding or removing<br>a role assignment? Please<br>pick from the drop-down<br>menu. |             | employee ID? |          | ID of the   | Yes if this is a Hiring<br>Solutions position,<br>otherwise No | Why is this change required?             |  |

- Go to UBC ServiceNow search for 'Security Role Request Process'
- Click the link to download the security role request template
- Complete template and send to your Finance Manager for approval

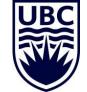

# **COMPLETING THE SECURITY ROLE TEMPLATE**

Finance Director = your Finance Manager. You will need to ensure your Finance Manager is aware of, and approves, all Finance role requests for your unit.

| Finance roles must have by someone holding an                                      |                                                                               |                                   | •                                                                           | •                                                      | sts must be submitted                    |                                                                                         |                                                                                                    |                            |
|------------------------------------------------------------------------------------|-------------------------------------------------------------------------------|-----------------------------------|-----------------------------------------------------------------------------|--------------------------------------------------------|------------------------------------------|-----------------------------------------------------------------------------------------|----------------------------------------------------------------------------------------------------|----------------------------|
| For Finance roles, colu                                                            |                                                                               | •                                 |                                                                             | •                                                      | re required.                             | This                                                                                    | template is updated regu                                                                                                    | larly. Be sure to download |
| Faculty or Unit:                                                                   |                                                                               |                                   | (if more than one,                                                          | list them all)                                         |                                          |                                                                                         | the latest version at                                                                                                    | the link provided.         |
|                                                                                    | Name                                                                          |                                   | Approved?                                                                   |                                                        |                                          |                                                                                         |                                                                                                    |                            |
| Finance Director                                                                   |                                                                               |                                   |                                                                             |                                                        |                                          |                                                                                         |                                                                                                    |                            |
| HR Submitter                                                                       |                                                                               |                                   | N/A                                                                         |                                                        |                                          |                                                                                         |                                                                                                    |                            |
|                                                                                    |                                                                               |                                   |                                                                             |                                                        |                                          |                                                                                         |                                                                                                    |                            |
| Before you start, are                                                              | you using a save                                                              | ed copy of this fo                | orm? Please log                                                             | in to the self-s                                       | ervice portal at http:                   | s://ubc.service-now.c                                                                   | com/selfservice.                                                                                                    |                            |
| Then get the latest                                                                | copy here (cor                                                                | y and paste lir                   | nk for best resu                                                            | <u>llts).</u>                                          |                                          |                                                                                         |                                                                                                    |                            |
|                                                                                    |                                                                               |                                   |                                                                             |                                                        |                                          |                                                                                         |                                                                                                    |                            |
| Add as many rows as re                                                             | quired                                                                        |                                   |                                                                             |                                                        |                                          |                                                                                         |                                                                                                    |                            |
| Position Details                                                                   |                                                                               |                                   |                                                                             | Finance Secu                                           |                                          |                                                                                         |                                                                                                    |                            |
| Type of change                                                                     | Worker Name                                                                   | Employee ID                       | Position                                                                    | Position ID                                            | Requirement for the role (If applicable) | Finance Role Name                                                                       | Eligible Organization Type for Ro                                                                                                    |                            |
| Are you adding or removing a role assignment? Please pick from the drop-down menu. | Provide the name of<br>the Worker that this<br>role should be<br>assigned to. | What is the person's employee ID? | What is the position of<br>the person being<br>mapped against this<br>role? | What is the position ID of the corresponding position? | Why is this change required?             | Please pick from the drop-<br>down menu. <u>Review role</u><br><u>definitions here.</u> | Which level of the hierarchy does the role need to assigned to? This cell automatically populates the required organization type based on the you have selected in column F. Please refer to information and add the organization ID for the rol are assigning in column I. |                            |

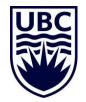

# **COMPLETING THE SECURITY ROLE TEMPLATE**

| Add as many rows as req                                                            | uired                                                                         |                                   |                                                                             |                                                        |                                          |
|------------------------------------------------------------------------------------|-------------------------------------------------------------------------------|-----------------------------------|-----------------------------------------------------------------------------|--------------------------------------------------------|------------------------------------------|
|                                                                                    |                                                                               | Positio                           | n Details                                                                   |                                                        |                                          |
| Type of change                                                                     | Worker Name                                                                   | Employee ID                       | Position                                                                    | Position ID                                            | Requirement for the role (If applicable) |
| Are you adding or removing a role assignment? Please pick from the drop-down menu. | Provide the name of<br>the Worker that this<br>role should be<br>assigned to. | What is the person's employee ID? | What is the position<br>of the person being<br>mapped against this<br>role? | What is the position ID of the corresponding position? | Why is this change required              |
| EXAMPLE: Remove                                                                    | John Smith                                                                    | 123456                            | Manager                                                                     | P00123456                                              | Reorganization                           |
| EXAMPLE: Add                                                                       | Juanita Brava                                                                 | 123456                            | Manager                                                                     | P00125698                                              | Missing role blocking BPs                |

President's Office | UBC (Santa Ono) (Actions)

# Type Supervisory Subordinates Leadership | President's Office (Santa Ono (Inherited)) Organization ID S011940 Details Members Roles Security Groups Organization Assignments Members 1 item Worker Position Phoresident

To find the Position ID, search for the employee in Workday and find their Sup Org. Click on 'Members'.

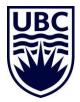

# COMPLETING THE SECURITY ROLE TEMPLATE

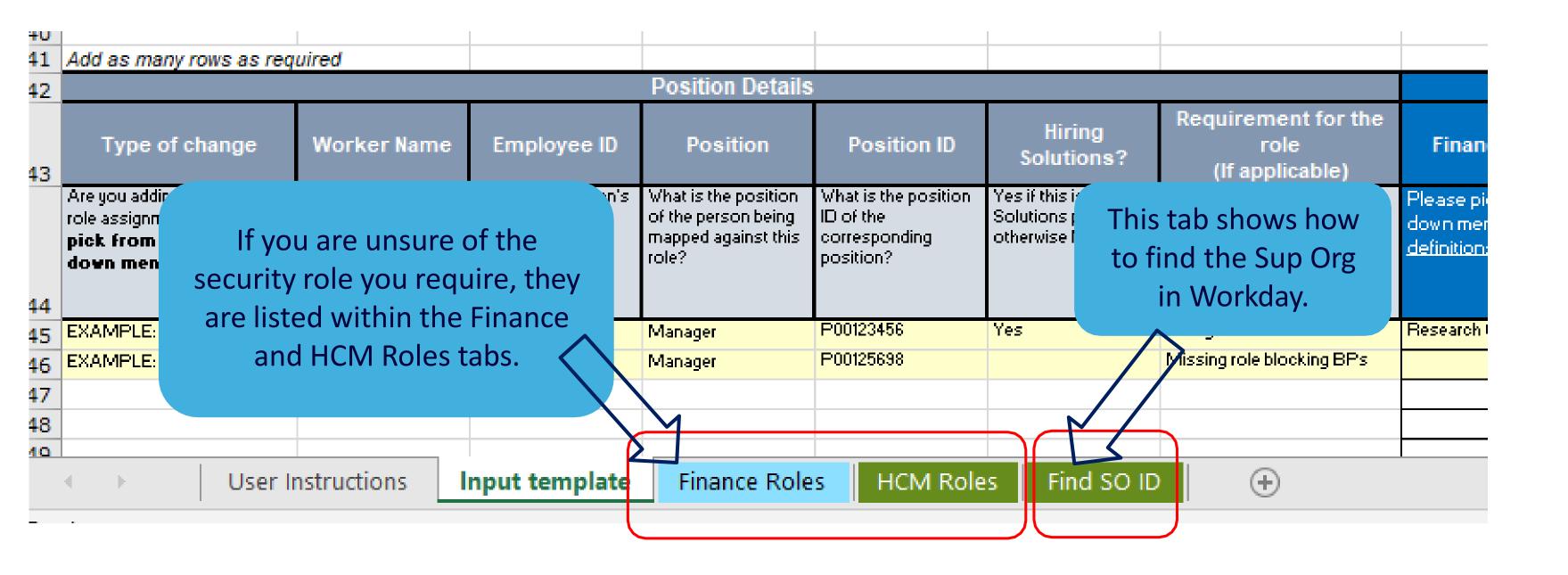

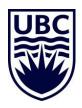

# **SUBMITTING SECURITY ROLE REQUEST**

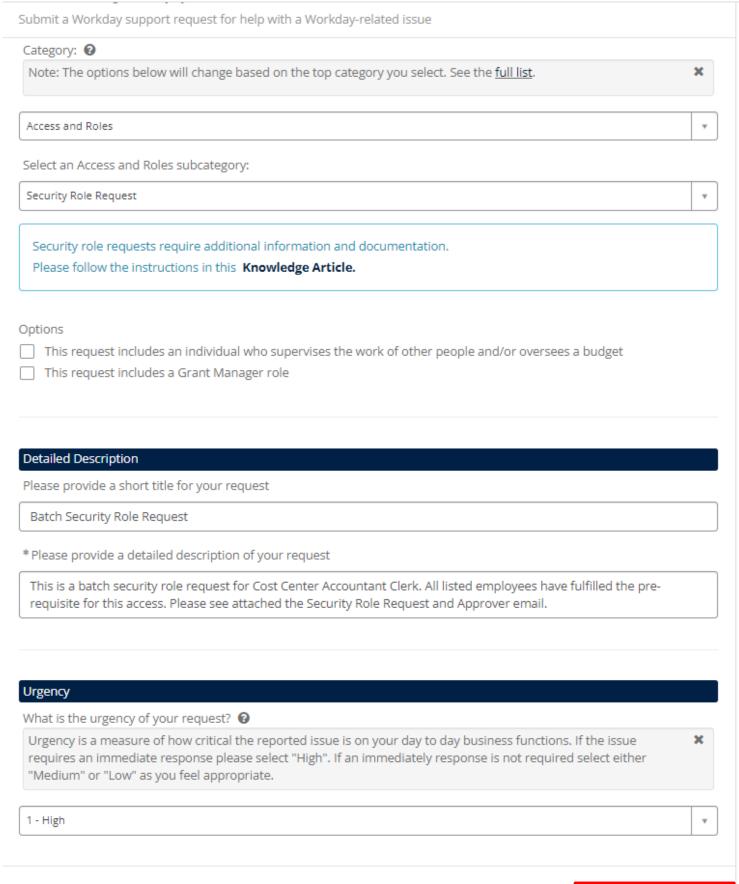

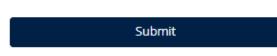

- Go to UBC ServiceNow and click 'Get Workday Support'
- Select 'Access and Roles' for the category, and the subcategory as 'Security Role Request'
- 6 Attach your completed template and click Submit

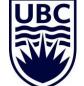

# **SOME TIPS....**

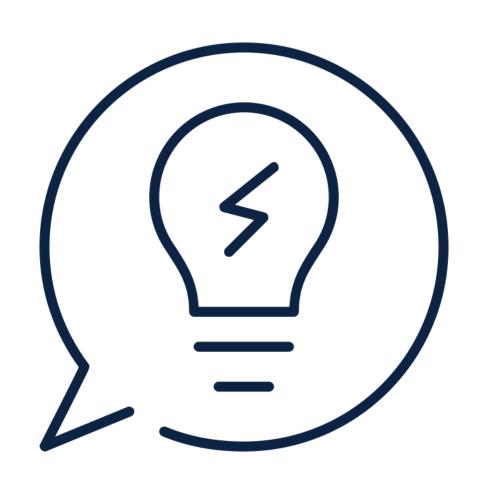

- Security roles assignments can be future dated
- For HR business process When a position becomes vacant the person who is assigned the same role in the higher supervisory organization will inherit the security role by default.
- For Finance business processes When a position becomes vacant, the business process may halt until the request form has been completed to assign that security role to a different positions AND you will need to request the ISC subsequently reassigns or resets the business processes that are stuck
- Positions can have multiple security roles assigned to it;
   depends on the what that position is required to do.

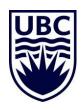

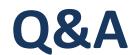

# How do I see all the security roles assigned for my whole department?

- Run report "Security role assignments Distributed"
  - In the supervisory Organization field choose from the drop down the Cost Center Hierarchy and then click the box "Include subordinate organizations OR
  - In the supervisory organization, choose the superior supervisory organization and then click the box "Include subordinate organizations

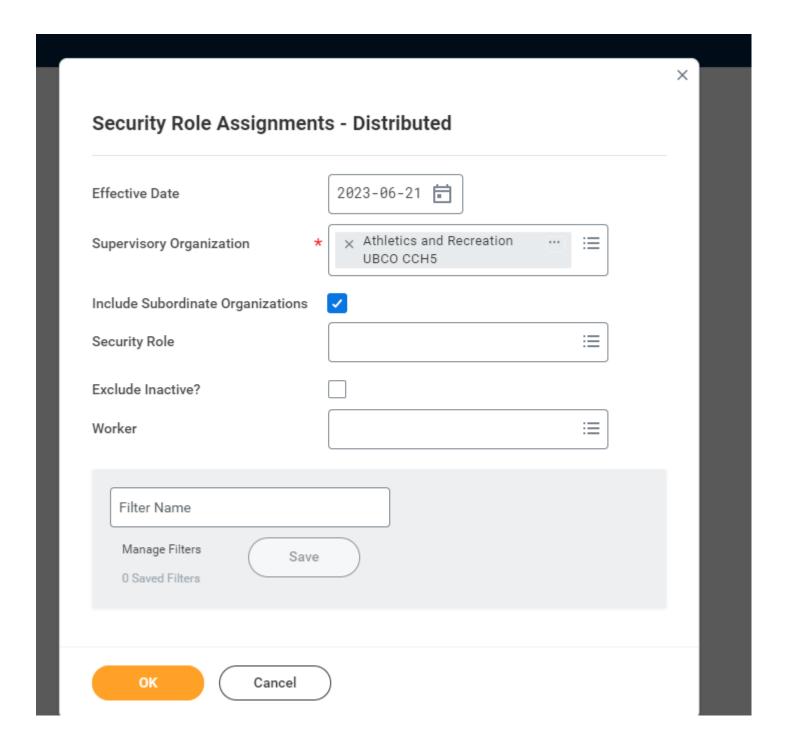

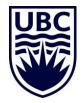

# Q&A

# How do I see the security roles assigned for myself?

- Go to your profile => Actions => Security Profile => View
   Role Assignments for Worker Position
  - In the pop up box, if you want to see what security has been directly assigned to your position just click "OK"
  - If you want to see the security assigned to your position directly plus anything that is inherited click the box "Include Inherited Role Assignments"

OR

Run report "Role Assignments for Work Position"

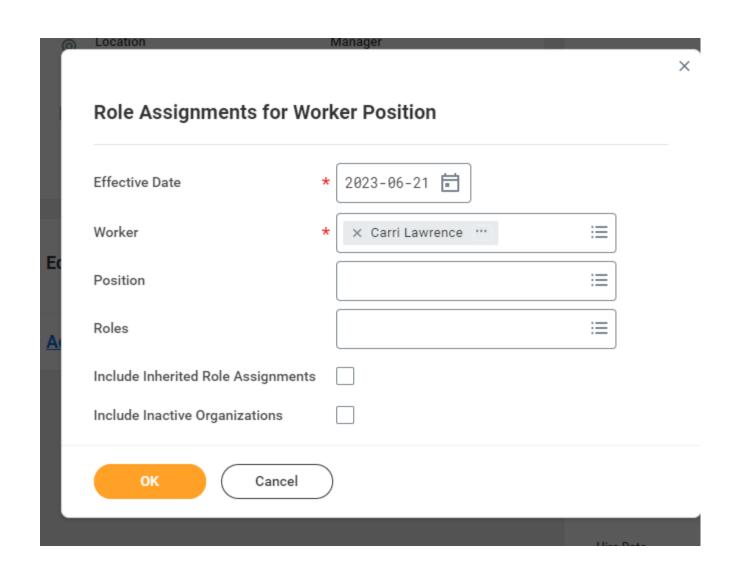

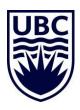

# Q&A

# How do I see the security roles assigned to a worker?

- Go to your profile => Actions => Security Profile => View Role Assignments for Worker Position
  - In the pop up box, if you want to see what security has been directly assigned to your position just click "OK"
  - If you want to see the security assigned to your position directly plus anything that is inherited click the box "Include Inherited Role Assignments"

OR

Run report "Role Assignments for Work Position"

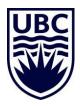

# Q&A

# Can I assign security roles to a vacant position?

You can assign security roles to a new position as soon as it's created. Note that, security roles are specific to 'positions' and not an employee. Hence, you don't necessarily need to have the employee or new hire's name to assign roles. The position gets the assignment.

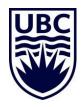

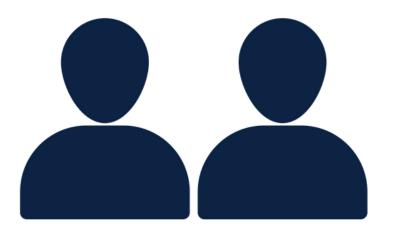

# SECURITY ROLES HELD BY CENTRAL HR & FINANCE ONLY: DEFINITIONS

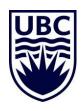

# HR SECURITY ROLES – HELD BY CENTRAL HR

| Typical UBC Position                    | Security Role in Workday | Can they initiate, action, and/or review? | Examples of what they can do in Workday                                                                                                    |
|-----------------------------------------|--------------------------|-------------------------------------------|----------------------------------------------------------------------------------------------------|
| UBCO Central HR Advisors and Associates | Central HR Partner       | Initiate, Review and<br>Approve           | <ul> <li>✓ Create, review, and approve positions and job requisitions (job postings), move workers</li> <li>✓ Initiate, review, and approve hires, job changes, re-hires, add additional jobs, and terminations for employees</li> <li>✓ Input, review, and approve long-term and/or temporary compensation changes, job data changes (e.g. FTE, employment dates, etc.)</li> <li>✓ Act on BPs of employees in Supervisory Organizations they support</li> </ul> |
|                                         | FR Executive             | Review and Approve                        | ✓ Review and approve term faculty job<br>requisitions, add academic appointment,<br>faculty compensation changes, faculty one-<br>time payments, faculty change job, and<br>create position for academic hires.                                                                                                    |
|                                         | HR Executive             | Review and Approve                        | <ul> <li>✓ Review and approve Staff/Student HCM related tasks</li> <li>✓ Full Workday access</li> </ul>                                                                                                    |
|                                         | PD Partner               | Review and Approve                        | ✓ Review and approve BCGEU PD Fund requests                                                                                                    |
|                                         | Compensation Partner     | Review and Approve                        | <ul> <li>✓ Review and approve HCM business processes related to job classification and compensation</li> <li>✓ Can 'add approver' to HR Executive if further review/approval is required</li> <li>✓ Full Workday access</li> </ul>                                                                                                    |

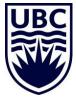

# FINANCE SECURITY ROLES- HELD BY CENTRAL FINANCE

| Typical UBC Position           | Security Role in<br>Workday             | Can they initiate, action, and/or review? | Examples of what they can do in Workday                                                                                                    |
|--------------------------------|-----------------------------------------|-------------------------------------------|----------------------------------------------------------------------------------------------------|
| Central Finance Manager        | Cost Center<br>Accountant               | Initiate                                  | <ul> <li>✓ Request new worktags</li> <li>✓ Request a change to an existing worktag</li> <li>✓ Perform accounting adjustments</li> <li>✓ Perform Accounting Journals</li> </ul>                                                           |
| Central Finance Manager        | Finance Director                        | Review and Approve                        | <ul> <li>✓ Approves all accounting adjustments and journal entries greater than \$15,000</li> <li>✓ Is an FYI to someone responsible for forecasting and budgeting</li> <li>✓ Does not replace a budget approval where needed</li> </ul> |
| Central Procurement Staff      | Buyer                                   | Initiate, Review and Approve              |                                                                                                    |
| Central Accounts Payable staff | Expense Partner                         | Review and Approve                        | ✓ Reviews and approves Expense report transactions for UBCO campus                                                                                                    |
| Central Finance Staff          | Department Asset<br>Tracking Specialist |                                           | <ul> <li>✓ Registers the equipment (asset)</li> <li>✓ Initiate a disposal of an asset or transfer between units</li> </ul>                                                                                                    |

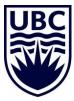

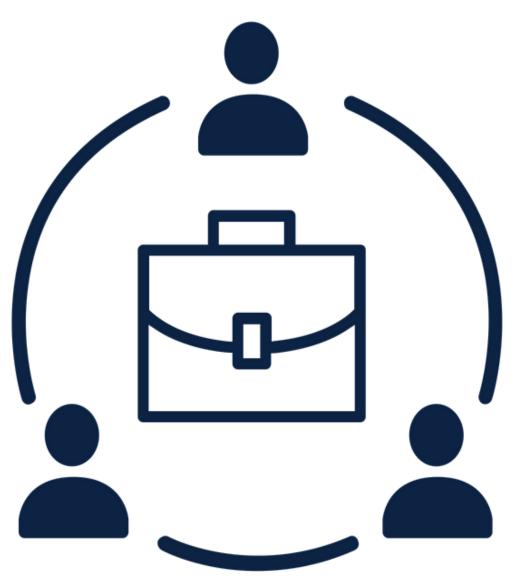

# **UPCOMING WORKDAY WEDNESDAY:**

**Topic: Hiring Students** 

Date/Time: July 12, 2023 | 10:00 am

**Hosts: HR Team** 

**Meeting Link** 

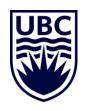